Thank you for being a previous customer of ours via our former website at [www.nos4gn.com](http://www.nos4gn.com/)

We have now moved our website to [www.highwaystars.net.](http://www.highwaystars.net/) We hope that you find our new website easy to navigate when looking to purchase classic car parts. We will be expanding our selection to include parts for various other GM classic vehicles. We hope that we can continue to serve your needs.

In order to access your account on our NEW WEBSITE, **you will need to RECREATE a NEW PASSWORD NOW**.

It is simple to do. Please follow these easy instructions.

**1.** When on the internet, go to our website at: [www.highwaystars.net](http://www.highwaystars.net/) Look in the upper right hand corner of our home page. You will see the "Sign In link. Click the **Sign In link.** 

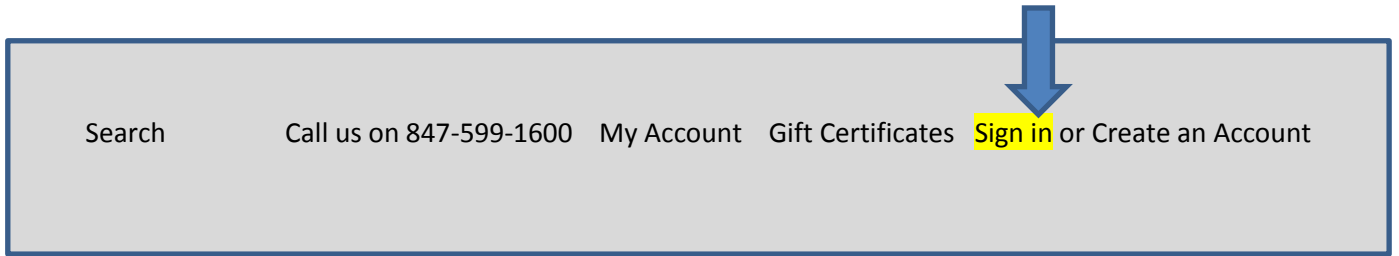

**2.** A new screen will appear that contains a box that states: Forgot your Password?, Just click the **Forgot your password?**

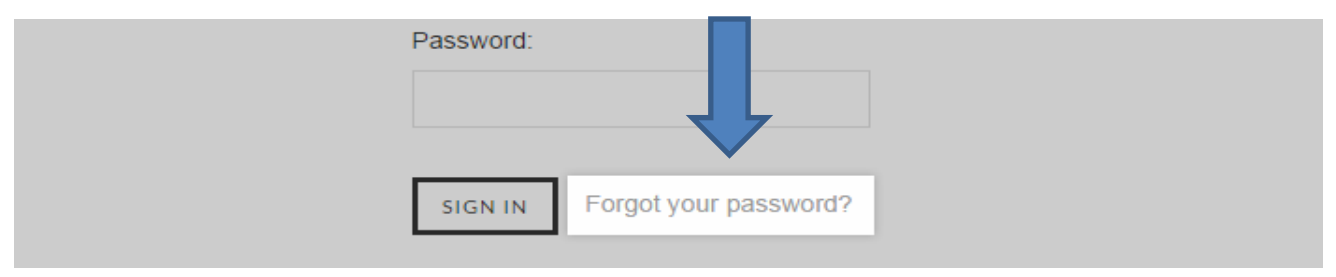

**3.** A new screen will come up. **Enter the email address** associated with your customer account, then *click Submit*. If a valid email address was submitted, you will see a "Thank you" message.

**4.** Within five minutes you should receive an email with the subject line **Password change request for [Highway Stars]**. Click the **link** in that email.

**5.** Your new password should be 8 characters in length and is case sensitive. Your 8 character password can be any combination of letters or numbers or special characters, but please remember if you use any uppercase letters, you must remember to enter it in the exact case as when you created it. Enter your new password twice, once in the **Password** field, and a second time in the **Confirm Password** field, then click **Continue**. You should see "Your password has been changed and you can now login below.".

Congratulations: You have now successfully completed the process. We hope that you will browse our new website as items are being added on a daily basis beginning Feb 2.

**TIP:** *We recommend using only the following browsers:*

- 1- Google Chrome
- 2- Mozilla Firefox

(Using Internet Explorer may result in errors)